星火矿池可以说是很多矿里面数一数二的,所以矿圈很多矿工都会选择星火矿池进 行开采,但是对于刚接触星火矿池的矿工来说,他们就不'不知道星火矿池 的一些操作程序。,包括将eth从星火矿池转移到钱包的操作过程。那么,如何操 作eth从星火矿池到钱包呢?接下来,边肖将为大家详细讲述eth在星火矿池到钱包 的操作流程?

星火矿池eth到钱包的操作流程?

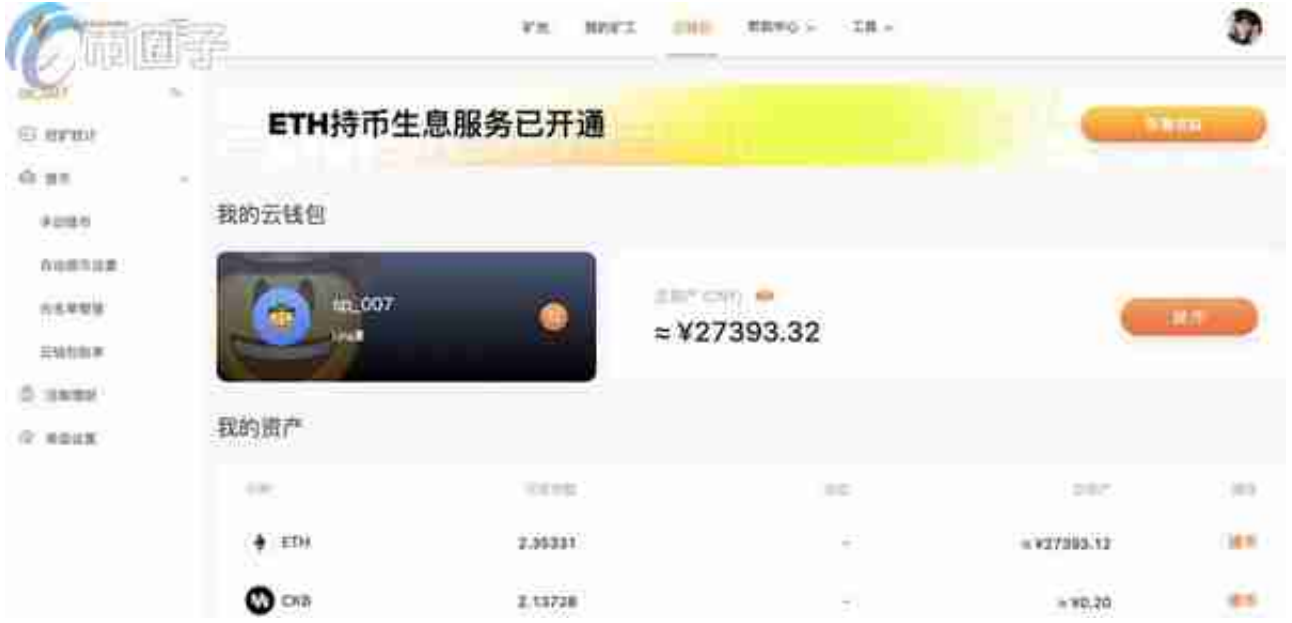

云钱包打开后, 左边是功能菜单栏, 右边是云钱包属性摘要。让' 让我们依 次介绍功能菜单的功能。

1。手动取款

 $\bullet$ 

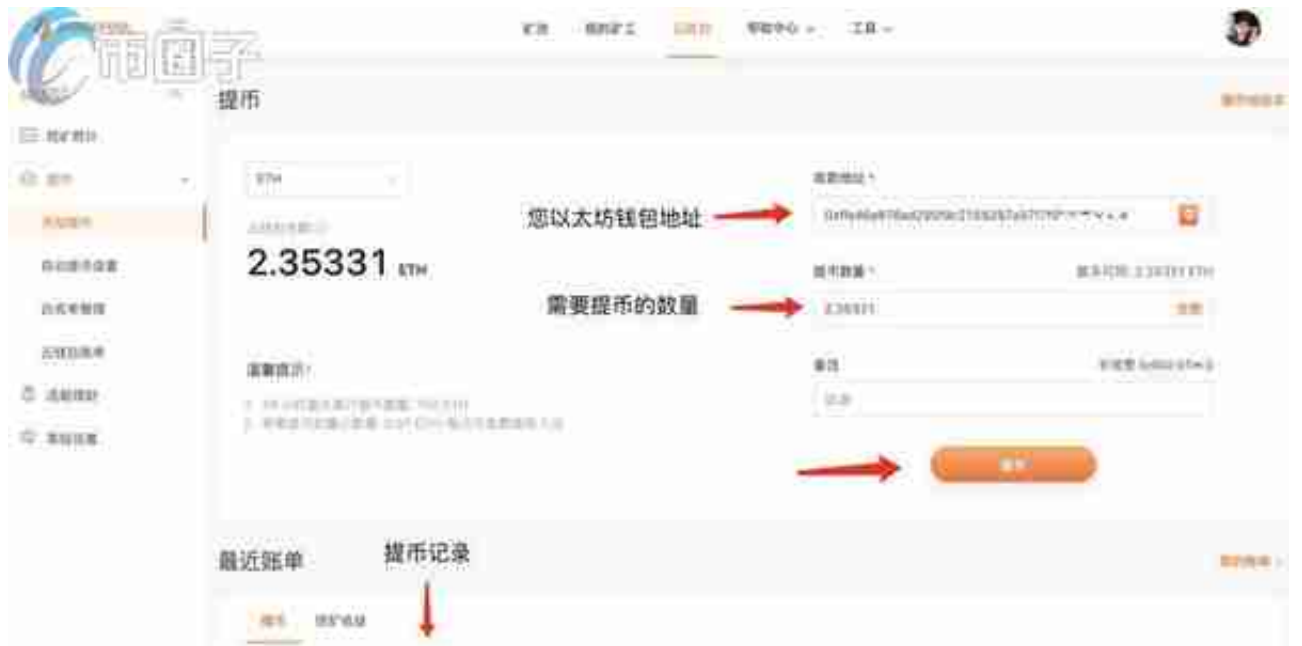

收货地址:您的以太坊钱包地址(该地址可在交易所、手机钱包、硬件钱包中获取, 为ERC20标准),退币数:本次要退的币数。(取款手续费一天一次免费)。点击[取款 ]按钮

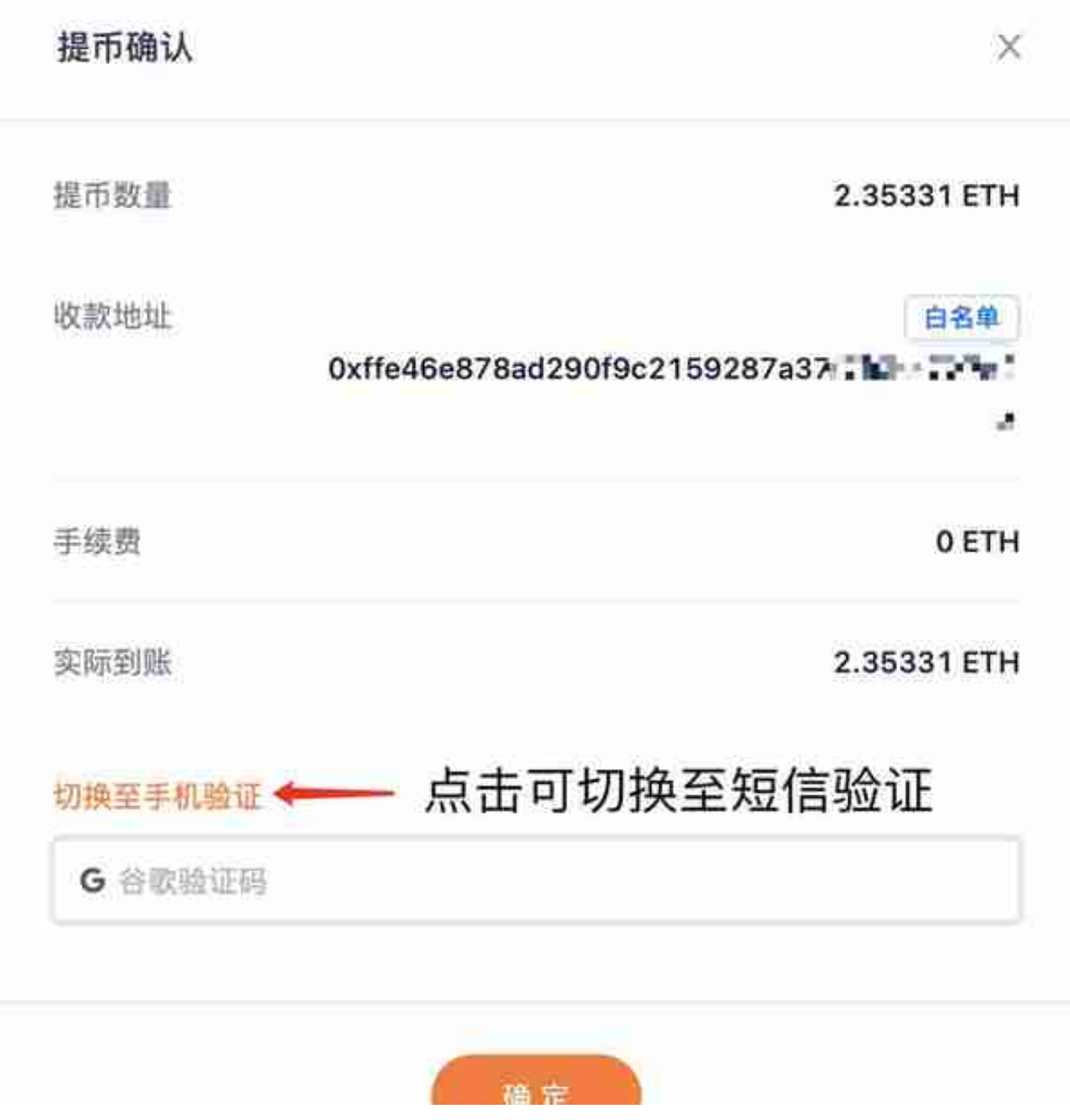

检查取款的地址和金额是否正确。检查完毕后,进入谷歌验证或短信验证,点击确 定。

向账户取钱的速度从几分钟到一个小时不等,取决于以太网网络。

2。白名单管理

 $\begin{array}{cc} n & \\ & 0 \end{array}$ 

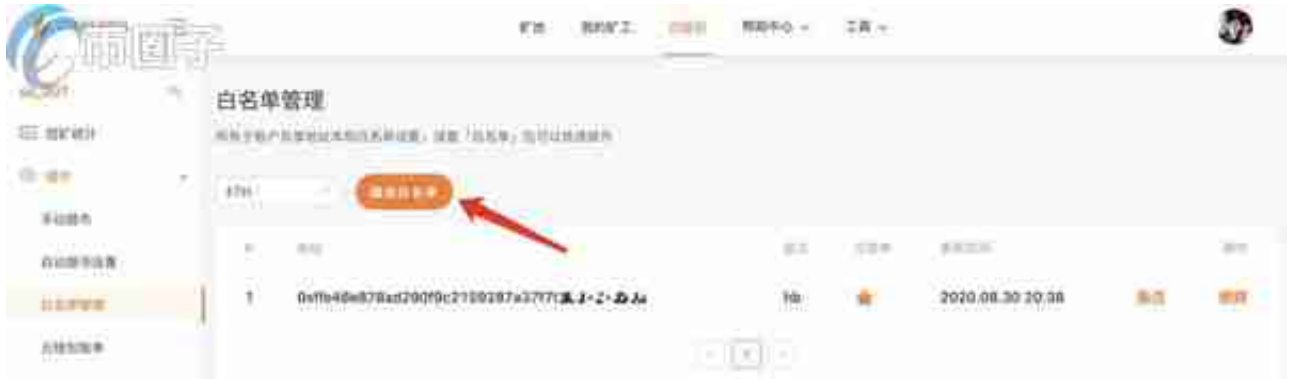

如果需要为云钱包设置[自动提现],必须设置[白名单]。单击图中的"添加白名单

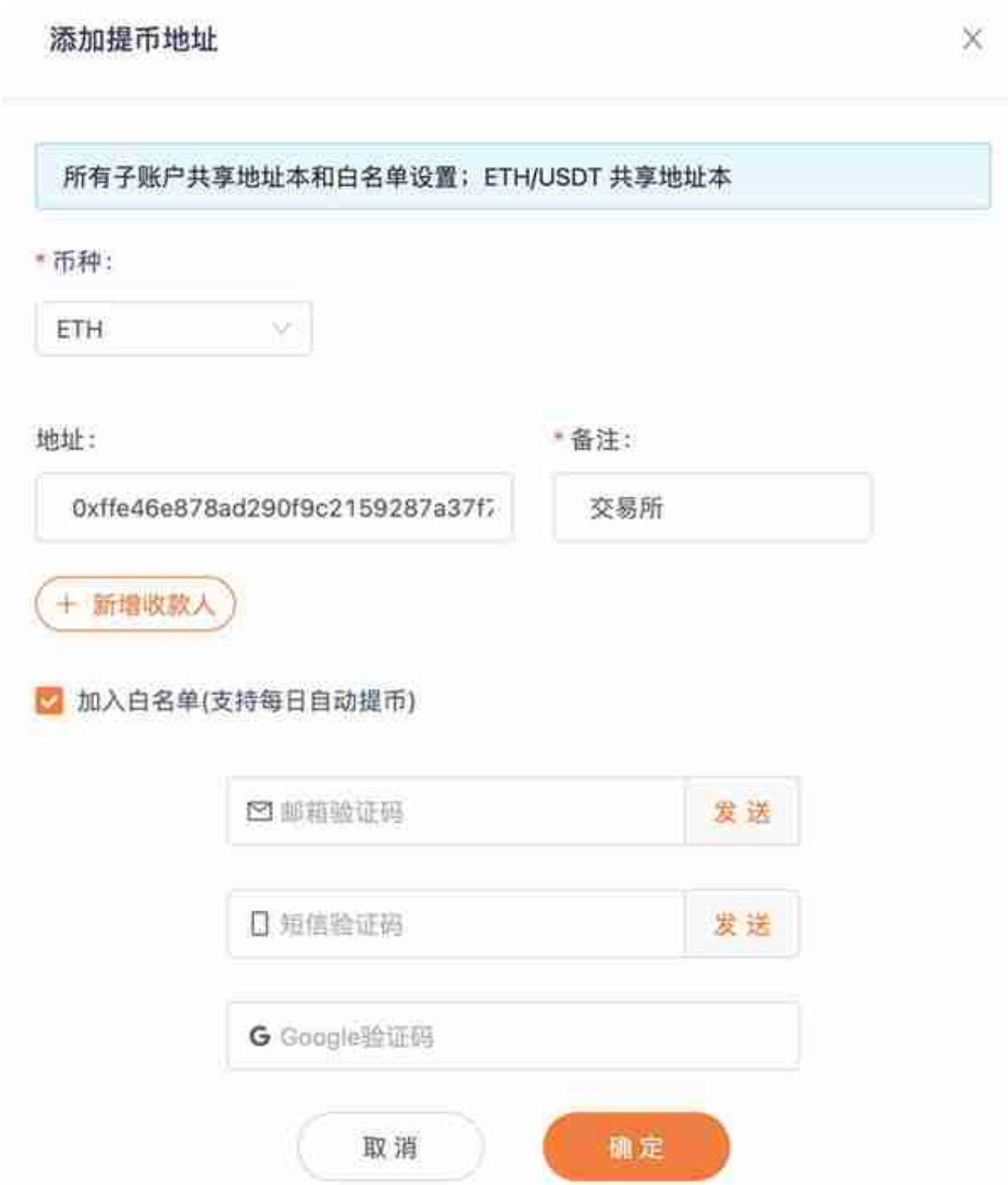

白名单地址:您的以太坊钱包地址(此地址可在exchange、手机钱包和硬件钱包中 获取, ERC20标准)

备注:地址属于获取地,方便识别地址是从哪里获取的,比如exchange。

## 添加收款人:添加多个白名单地址。

请勾选复选框加入白名单,根据下面的邮箱、短信、Google验证输入一次验证码 ,点击确定完成添加。下面:

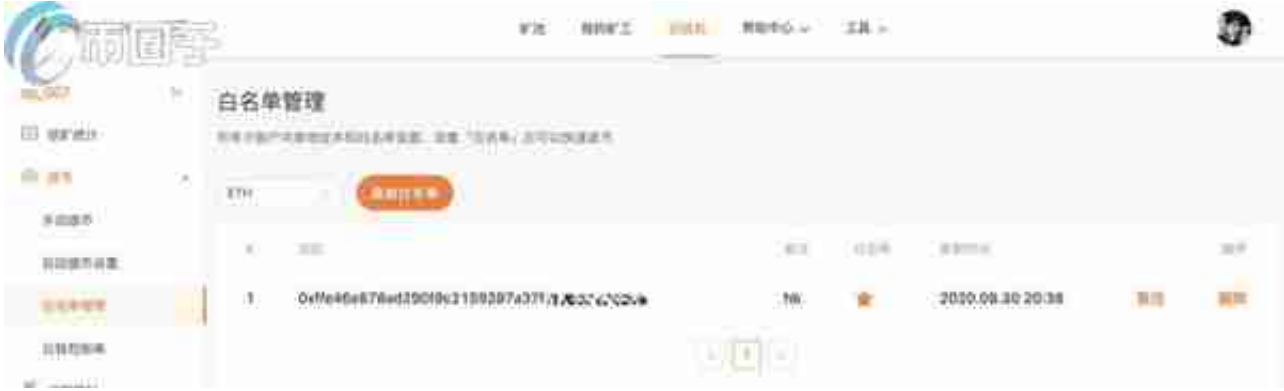

## 3。收到自动取款设置

。

## 后,自动提取到指定的[白名单]地址。

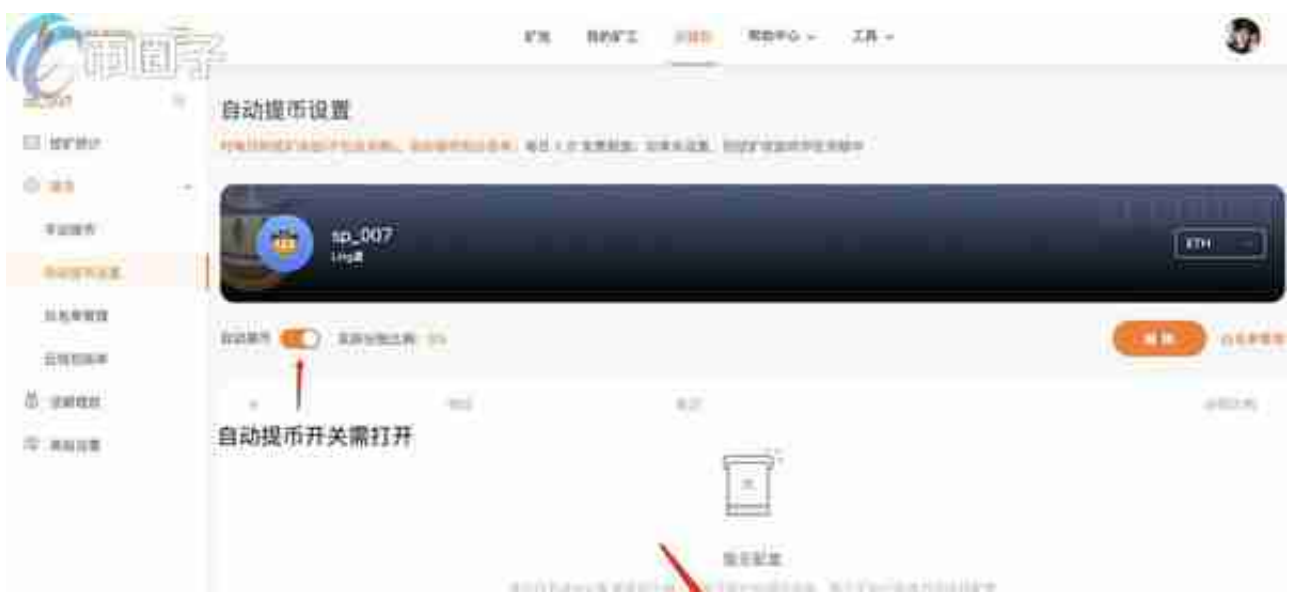

如果您想自动取款,必须将自动取款开关设置为ON状态。单击[设置自动提款比率]

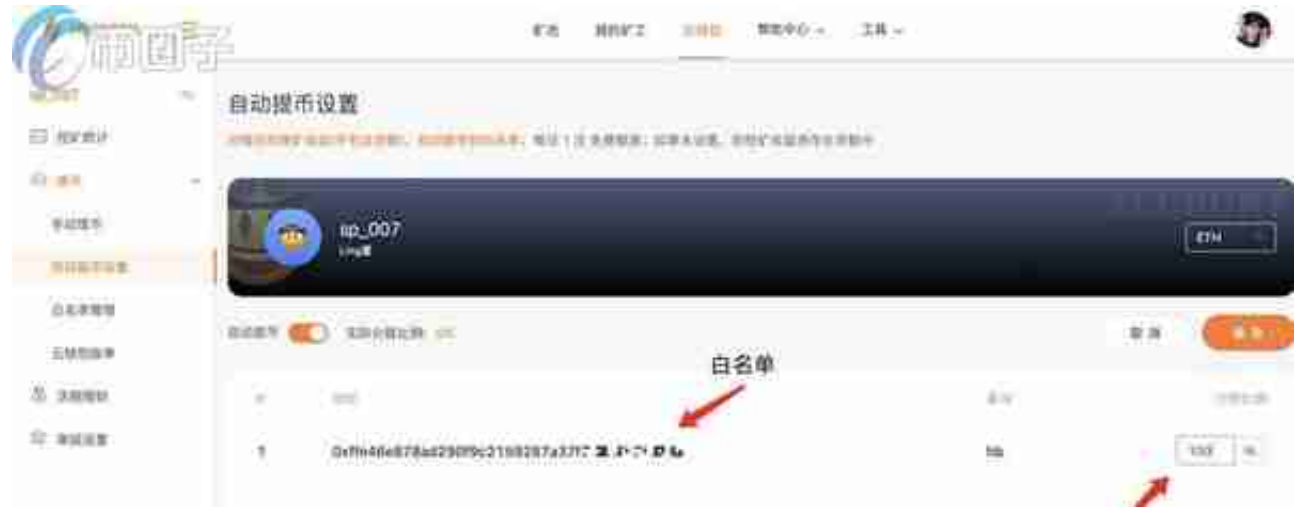

开启[设置自动取现比例]时,会自动显示添加的[白名单]地址,选择需要自动取现的 地址,并将自动取现比例写入[账户分享比例]。如果需要提取所有硬币,比例设置 为100%,一半提取的硬币为50%。设定

后,单击&quot保存&quot,在&quot云钱包&quot会根据您的自动提现设置自 动呈现到您的以太坊地址。

- 4。云钱包账单:云钱包的所有记录,包括收款、取款、理财。
- 5。当前财务管理

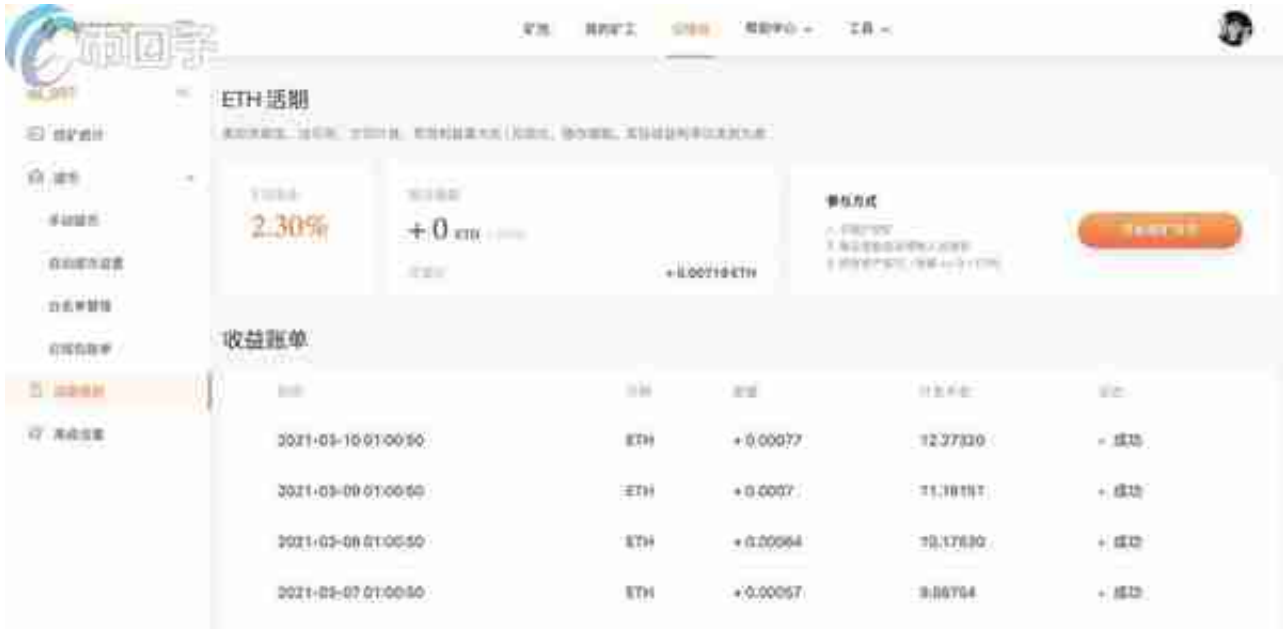

云钱包到账后24小时,第二天凌晨1点自动支付利息。

Spark钱包提现需要多长时间?

星火钱包官网公告提现时间为实时到账,工作日9:00-16:00受理大额提现业务。资 金将在30分钟内到达。但火花钱包免费提现频繁。普通用户每月获得一次免费实时 提现机会,每次超额收取2元手续费。成为会员可以获得更多的免费提现,会员级 别越高,次数越多。。所有用户每日最多可提现10次,单笔提现金额不超过5万元 ,单笔提现金额不超过20万元。

综上所述,是星火矿池eth转移到钱包操作流程的问题答案。最后,边肖提醒投资 者,在选择矿池时,必须优先考虑最低的网络损耗。众所周知,目前各大矿池的效 益基本一致。确定矿池后,尽量不要做改动。数据从矿机传输回网络上服务的过程 会受到地理位置、本地网速、矿池服务器等因素的影响。